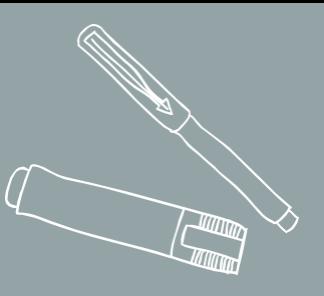

# **หน่วยที่4**

## **การใช้โปรแกรมจัดการตาราง**

### **(Spreadsheets Usage)**

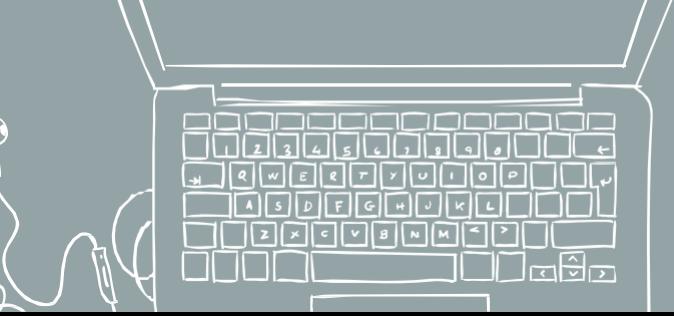

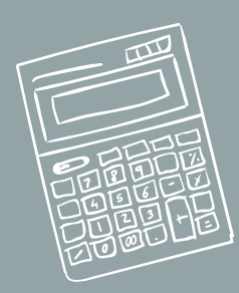

## **ข้อความผิดพลาดที่พบบ่อยเมื่อใช้งาน Excel**

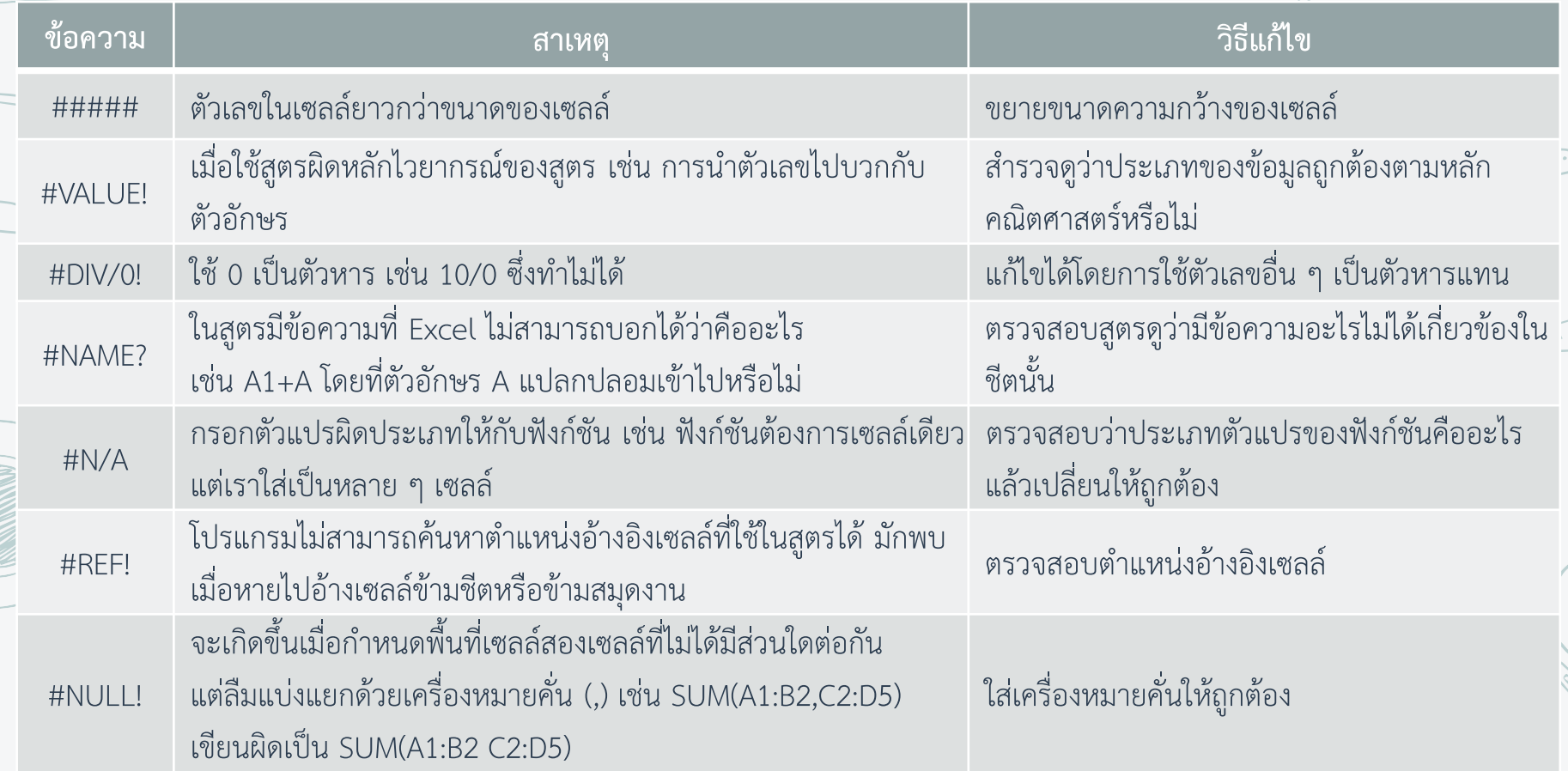

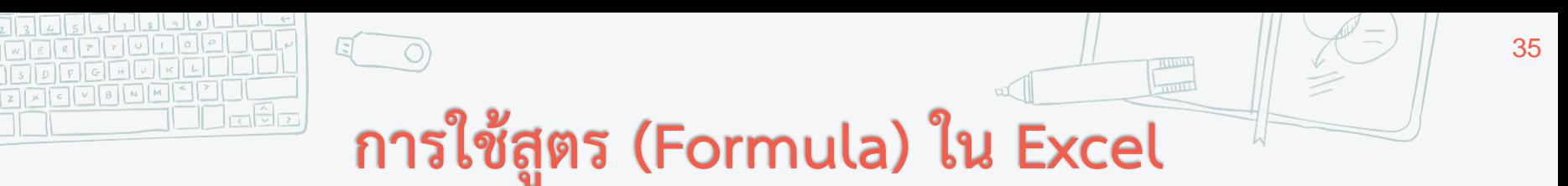

### **สูตรใน Excel จะขึ้นต้นด้วยเครื่องหมายเท่ากับ (=) เช่น =sum(a1:a3)**

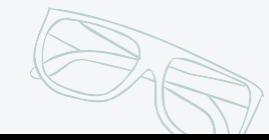

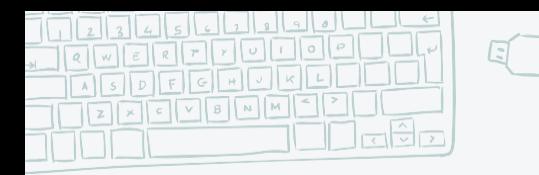

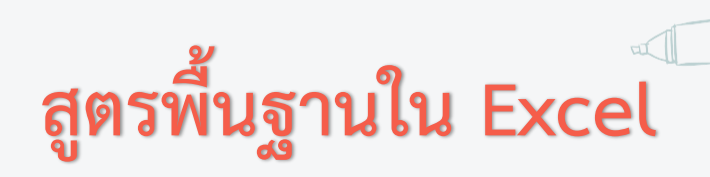

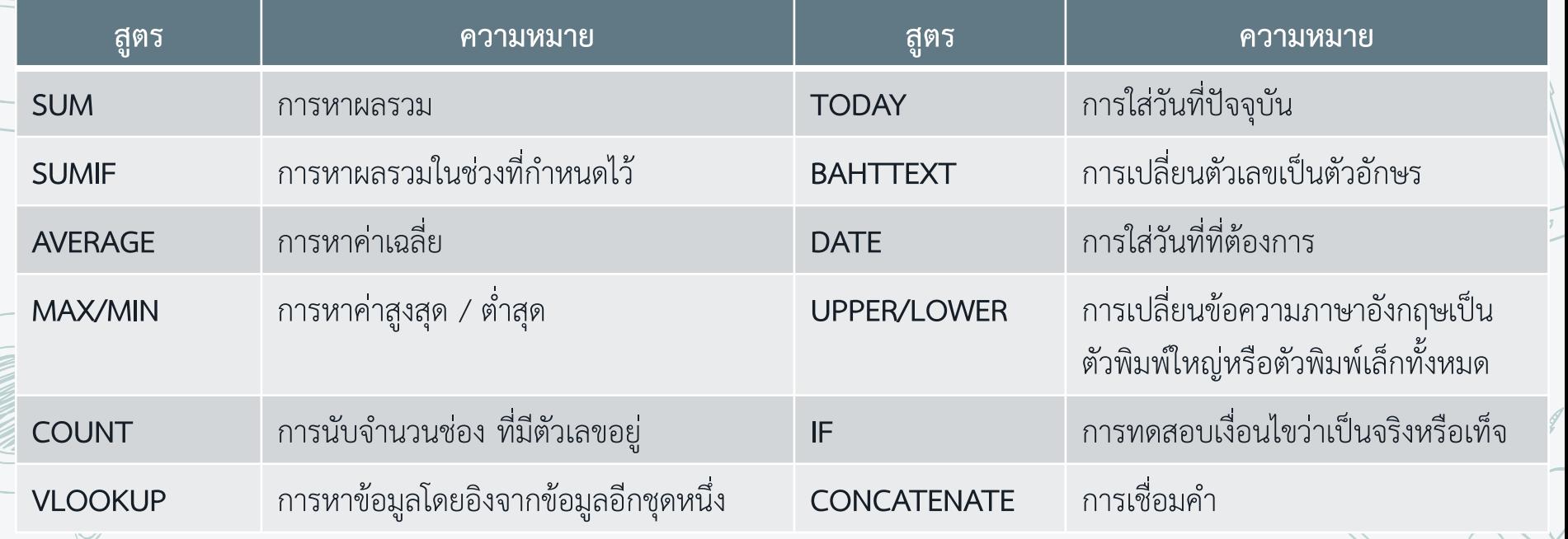

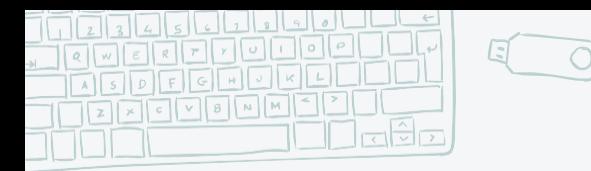

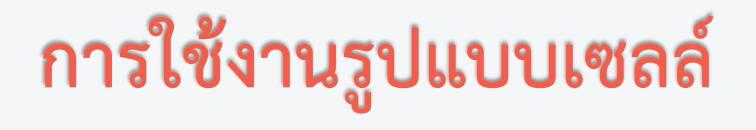

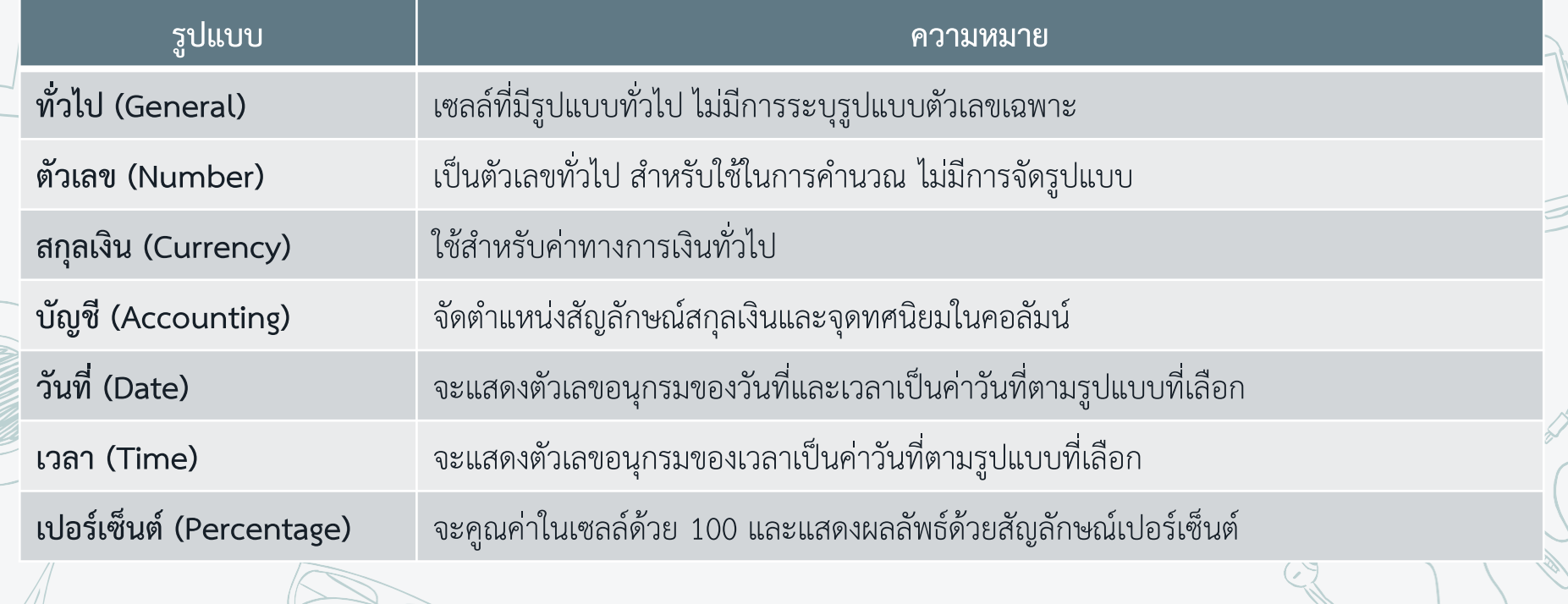

37

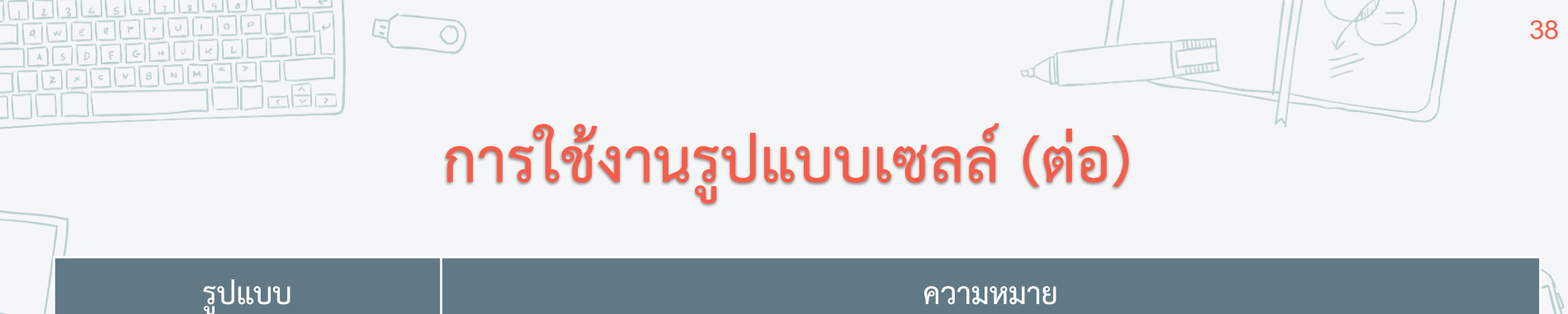

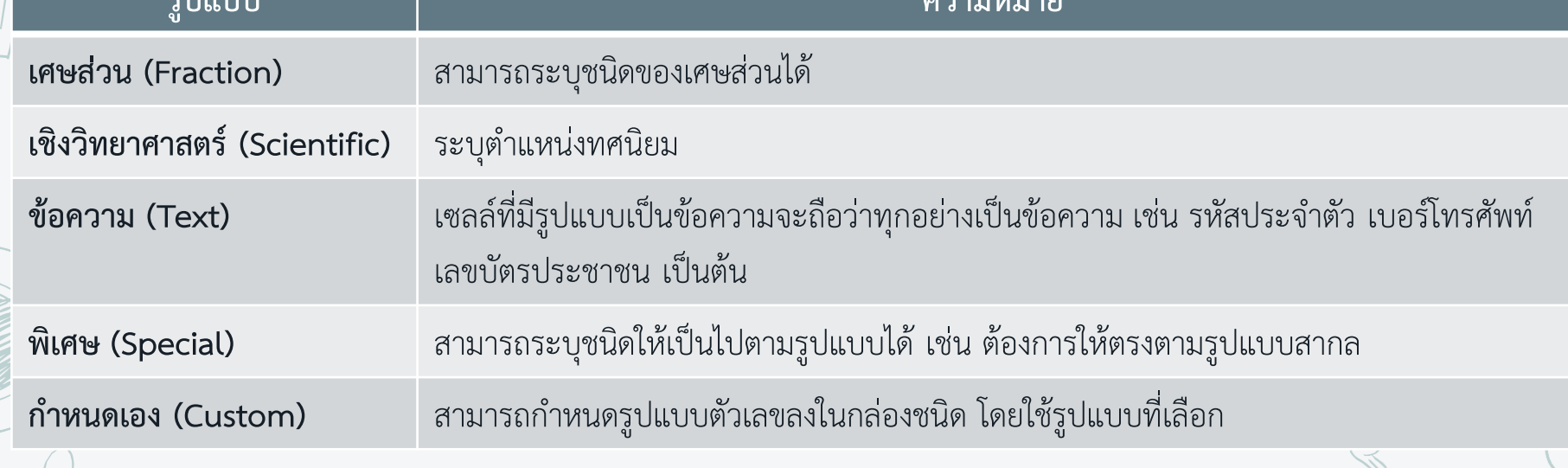

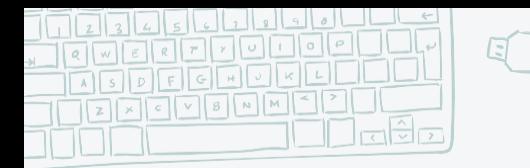

#### **การใช้งานตัวกรอง (Filter)**

39

**ตัวกรอง (Filter) เป็นอีกหนึ่งค าสั่งส าคัญและนิยมใช้งานกันมาก บน Microsoft Excel โดยเฉพาะกับข้อมูลจ านวนมาก เพราะเป็นค าสั่งที่ช่วยกรองข้อมูลให้อยู่ในกลุ่มข้อมูลที่เรา ต้องการ ตัวอย่างเช่น ต้องการข้อมูลนักศึกษาที่อยู่ชั้นปีที่ 1 และอายุน้อยกว่า 18 ค าสั่ง Filter จะ ช่วยให้เราสามารถสรุปได้อย่างง่ายดาย**

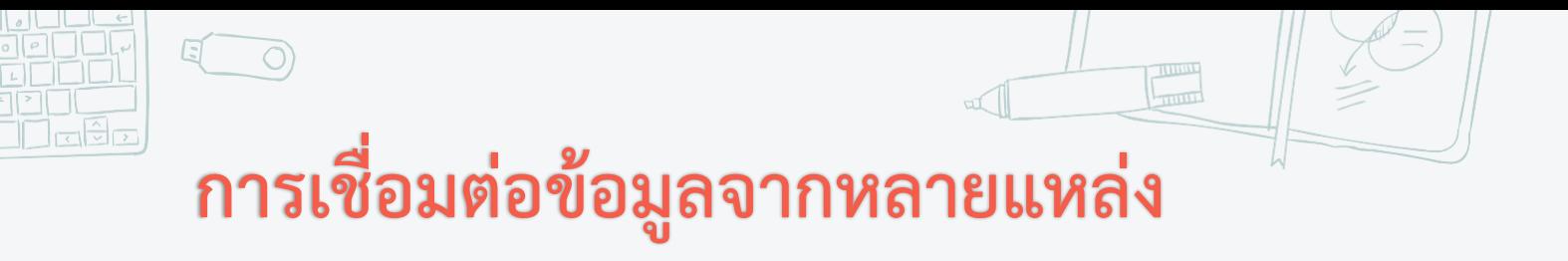

40

**อีกหนึ่งความสามารถของโปรแกรม Excel คือสามารถเชื่อมต่อข้อมูลจากฐานข้อมูล หลายแหล่ง โดยใช้Power Query Power Query** ใช้**แปลงข้อมูลเพื่อให้ได้รูปแบบตามต้องการ** ค ววาว **"แปลง"** มวยาผวม ไปถึง การ Filter, Sort, Copy, Remove, Transpose หรือทำทุกอย่างเพื่อปรับข้อมูลให้ได้หน้าตาใน ูแบบที่อยากให้เป็น

#### **อ้างอิง**

#### **<http://miscenter.pcru.ac.th/regis-digital/>**

\*\*งานวิจัยและพัฒนาซอฟต์แวร์และเครือข่าย สำนักวิทยบริการและ เทคโนโลยีสารสนเทศ มหาวิทยาลัยราชภัฏเพชรบูรณ์\*\*